## **Laser Cut Word Art - 6-8 Makerspace Elective Lesson Plan**

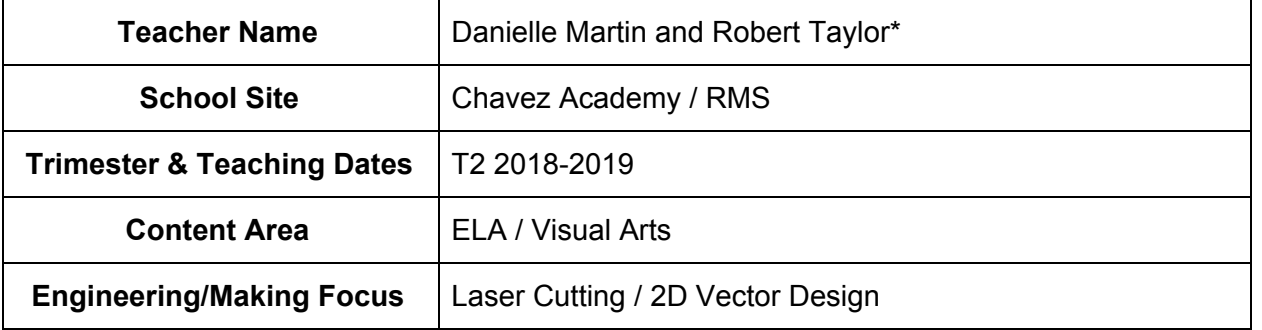

This lesson plan is an adaption of an activity piloted by David Hicks at RMS Makerspace 2017-2018 with 6th grade electives.

This can be a short activity to just dip student toes in the pool of laser cutting for digital fabrication. It is a late add activity in the final weeks of the trimester elective, when some students were moving quicker through an earlier physical computing and coding unit. The main idea is they explore some basic visual design principles and use an easy to trace design with both cut through and etching, to create a custom word cloud in a shape, based on their interests that they will then do a first laser cut simple sign using balsa wood or cardboard.

### **Unit Objectives & Standards**

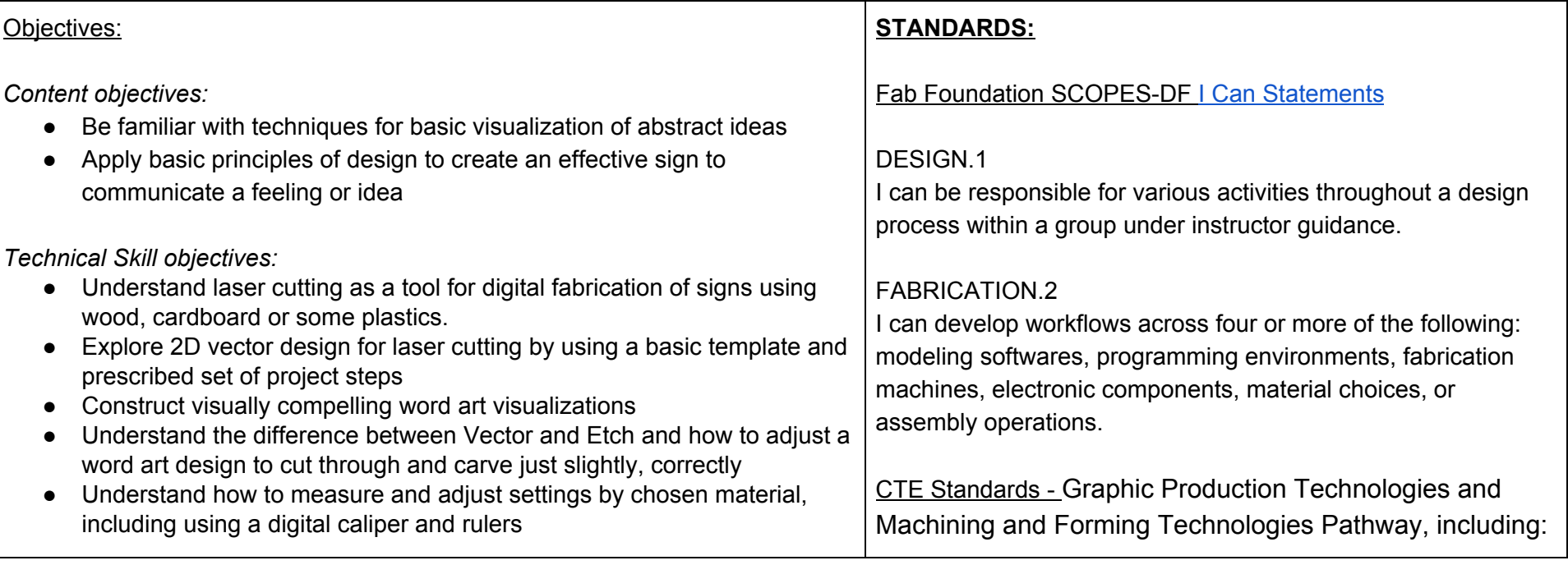

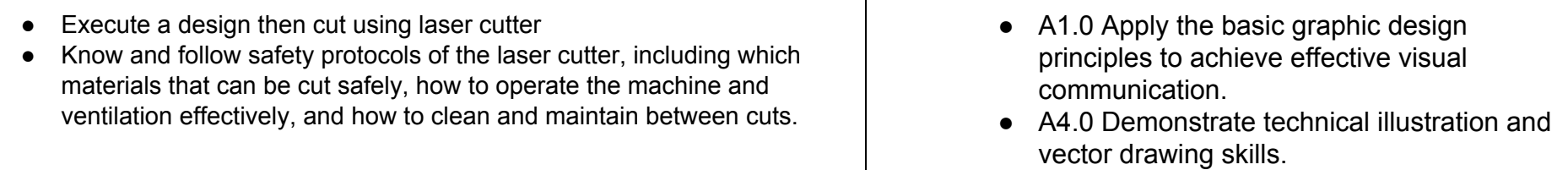

### **Assessment**

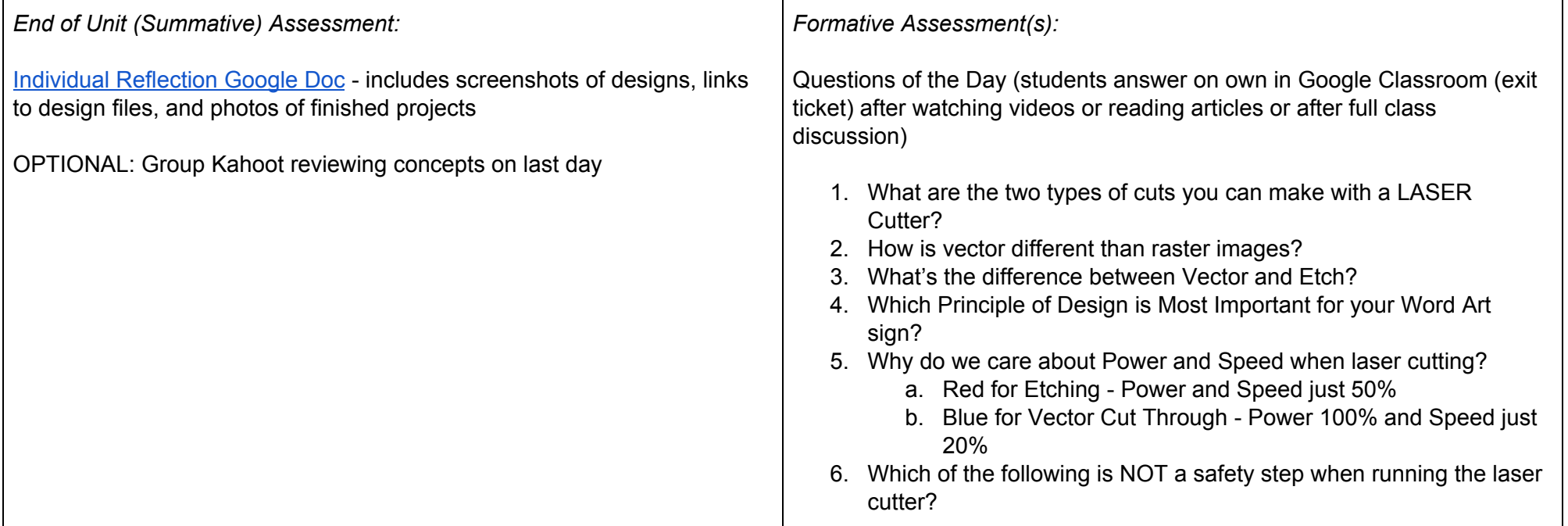

## **Materials Needed by [1 week before implementation]**

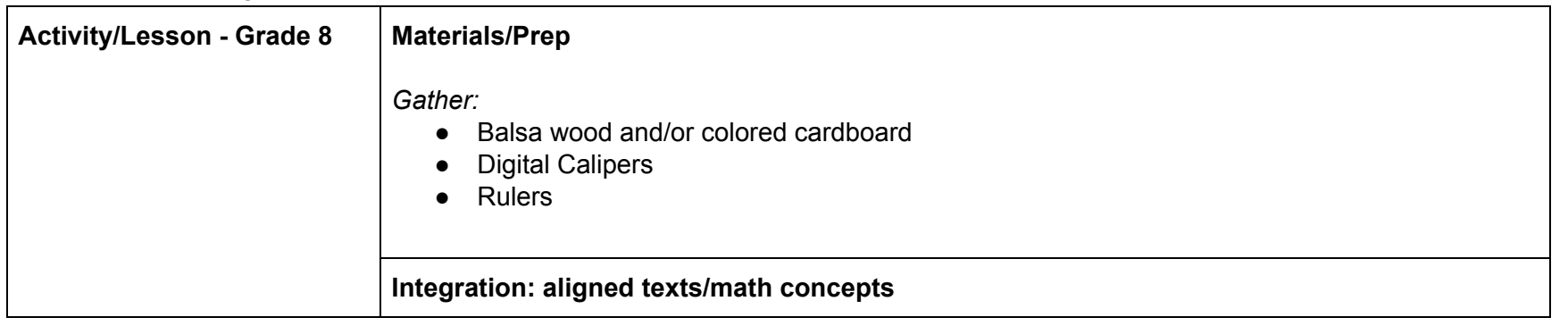

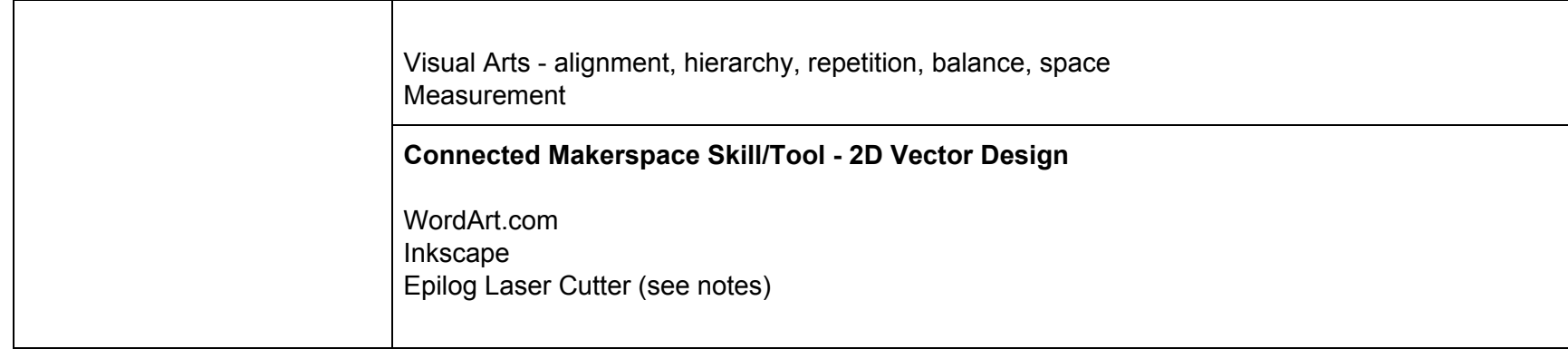

### *GENERAL FLOW*

- 1. 1st 5 minutes Students enter class, grab their assigned laptop by seat, remind of usual classroom [procedures.](#page-6-0)
- 2. Next 5 minutes Log into the computer, open Chrome, login into Ravenswoodschools.net, open GClassroom, look under Topic > TODAY, and answer #?oftheWeek. Depending on mood of students, could also put on whiteboard or screen, and talk about it with the whole class.
- 3. Middle 20 Minutes:
	- a. Individual work time students shouldn't wander to other tables to socialize, but may get up to help fellow students
		- i. Encourage students to log into the Classroom and read or watch tutorials on their own. They can borrow headphones from the big black bin but not to just watch YouTube music videos or video game tutorials.
		- ii. If they students don't want to work on today's project, mention then can also go back and finish earlier assignments.
- 4. 10 minutes left remind them they only have 5 more build and or document in GClassroom, and the last 5 minutes will be for cleaning up, and they should save their work and submit anything even in draft form in the GClassroom.
- 5. Last 5 minutes tools go back in plastic bins, unfinished prototypes get labeled by students names and table and put up front on shelve in bin, scraps go in trash, unused materials or extra tools returned to black back table.

### *Laser Cut Word Art - 6-8 Makerspace Elective*

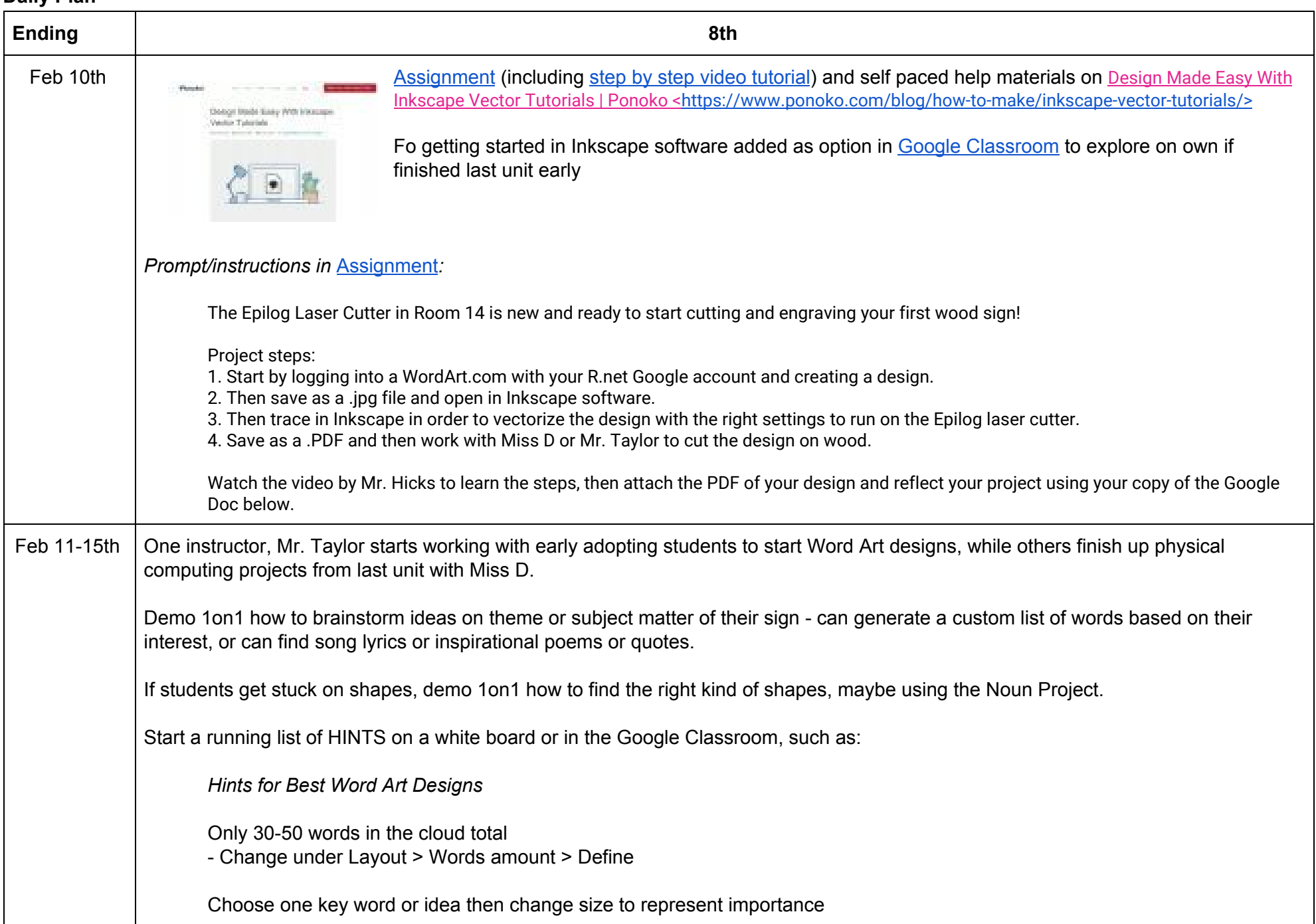

### **Daily Plan**

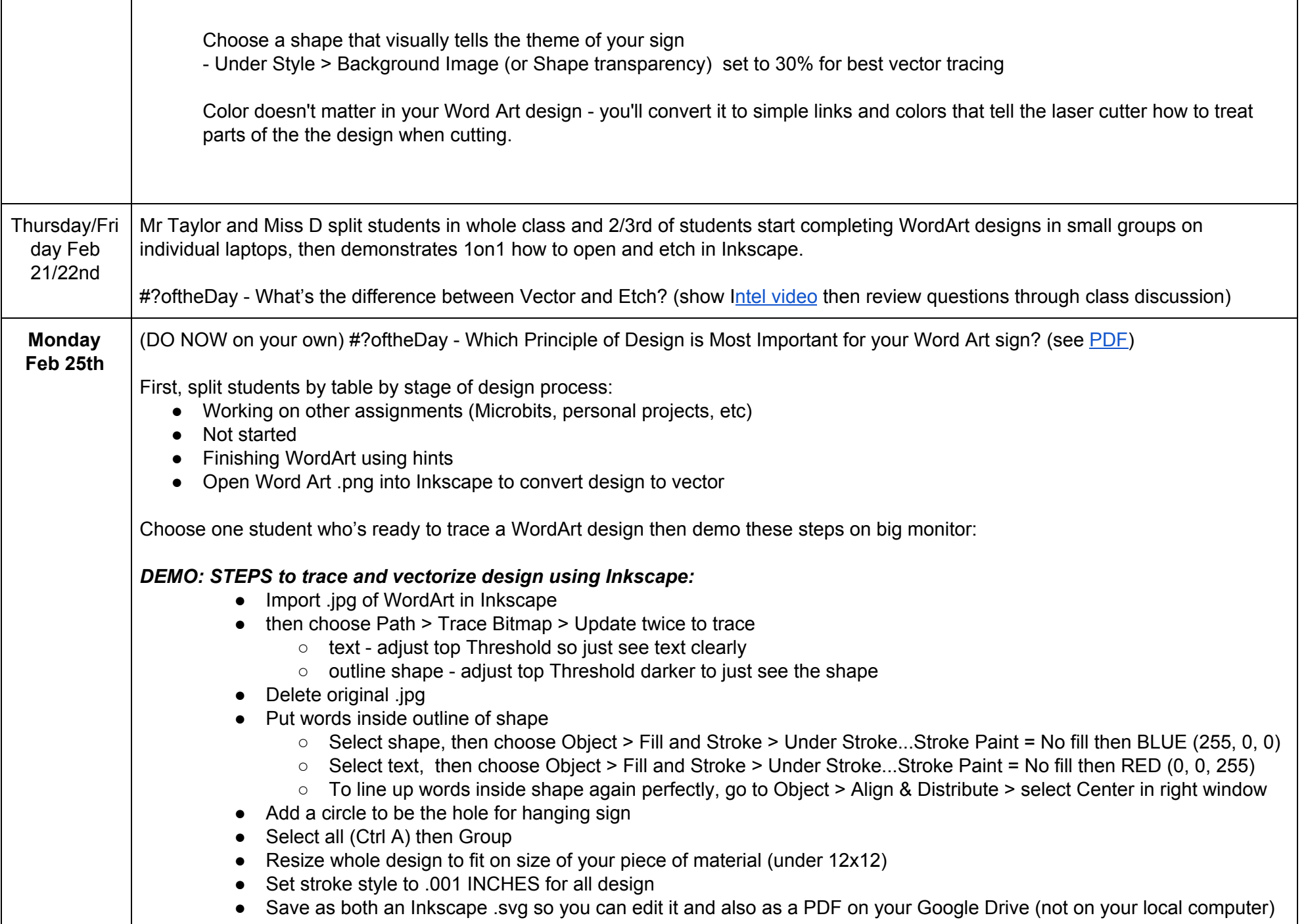

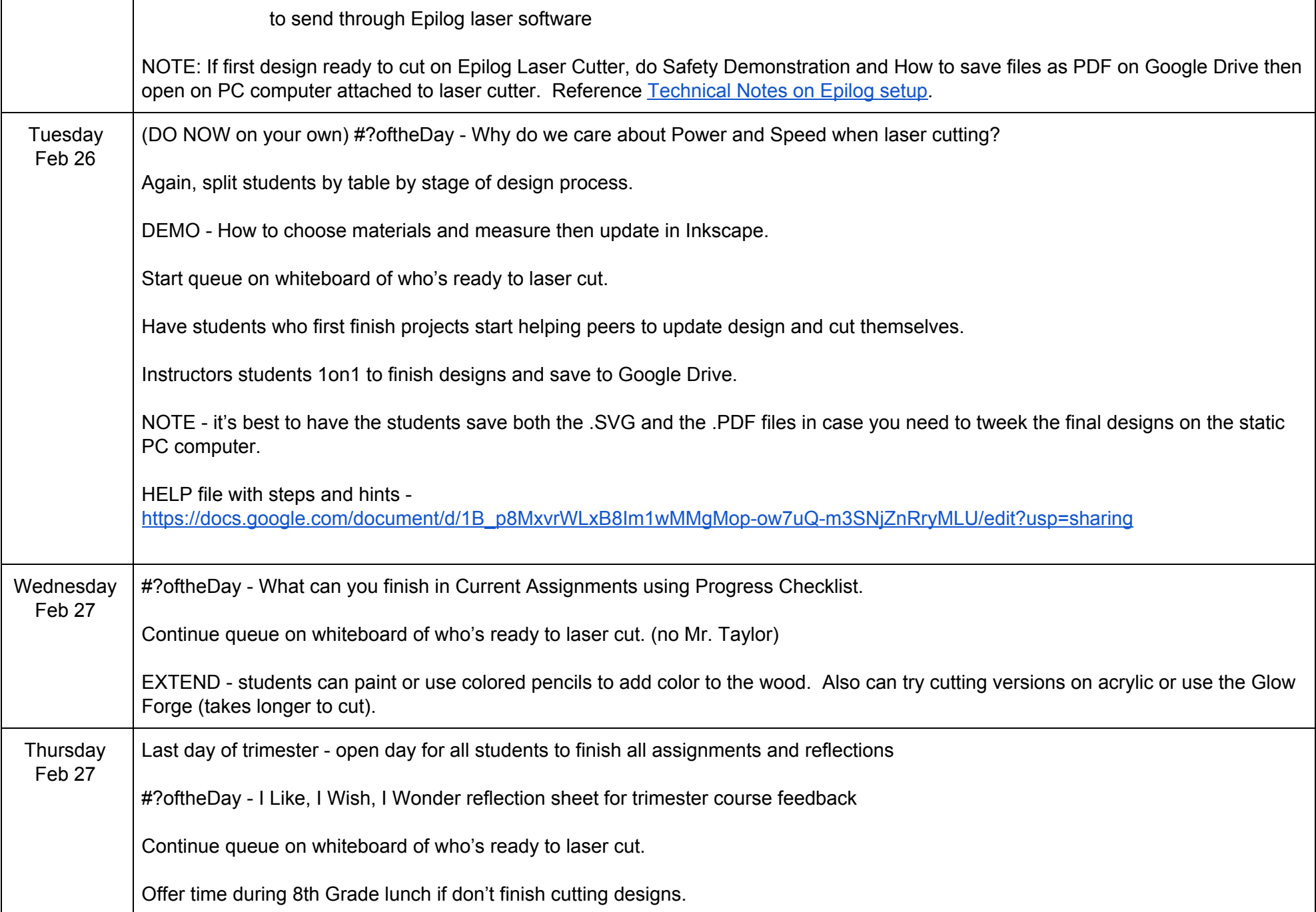

### **NOTE:**

This flow worked with 8th grade elective class of 16-18 students with two instructors. When this lesson was replicated with larger and younger studentes in the 6th and 7th grade electives, the unit took significantly longer to complete.

It was necessary to break down the project into smaller steps in the GClassroom and on white boards so the students didn't forget their place in a 14 min long video tutorial, and also to create a better workflow / cutting queue that was highly supported by early completing students helping and manning the laser cutter.

We also did a final Kahoot quiz game in some classes to celebrate <https://create.kahoot.it/share/vector-laser-cutting-review/68282b42-b56d-4bcc-bcfd-b1866e322ce2>.

### **REFERENCE:**

#### <span id="page-6-0"></span>*As students enter, remind them of General Classroom Procedures:*

In general, do whatever you usually do to be successful and rules every school day:

- Enter the classroom quietly, take off backpack, put under table, grab assigned laptop or Chromebook.
- Go to the bathroom(1 at a time, using the pass or 1 of 4 tickets distributed by trimester by Miss D) after you've done some work.
- Get a drink of water or wash your hands (1 at a time) ONLY after you've done some work.
- No eating gum or anything else during class time.
- Make sure computers are plugged back in, headphones, Micro:Bits, and mice returned, and chairs back under tables, before dismissing.

### *What are we doing today?*

- 1. Students need to get out computers and login with general login
- 2. Complete current assignments in GClassroom; not start new independent projects using tools put away in the Makerspace.
- 3. Students may work only in software and/or browsers to complete projects, **not to watch videos or play music**.
- 4. Students should not leave their work tables without raising their hand and asking.
- 5. Monitor students making sure they are on the right websites and not playing games or watching music videos.
- 6. 5 minutes to dismissal, clean up. Put away computers(make sure they are plugged in).
- 7. Dismiss one table at a time.(only tables that have cleaned up. Make sure they push in their stools)

# **Routines**

## **START (Enter)**

- Backpacks Under Desk & Hoods off  $\bullet$
- Pick up laptop with assigned number #  $\bullet$
- Log into Google Classroom answer under TODAY #?oftheDay (Question of the Day)

## **SETUP**

- Only take out minimum tools & materials for your project  $\bullet$
- Choose a Current Assignment or work on personal Genius Project
- Safe and respectful personal making space  $\bullet$
- Bathroom Passes Raise hand with 3 fingers up / four passes to start  $\bullet$

## **DESIGN**

- Stay in assigned seat as much as possible
- Clean as you go  $\bullet$
- Help others next to you  $\bullet$
- 3 Before Me Ask yourself, your notes, your friend, then teacher
- Take notes on your process and progress!  $\bullet$

## **CLEANUP (Dismissal)**

• Cleanup table & floor, put tools away in same spot, store your project, chairs under table

### **Acceptable Use of Technology:**

Please do not allow students to play video games, watch YouTube music videos, or Google Search beyond the assignments. Students can wear headphones to watch videos in the GClassroom.

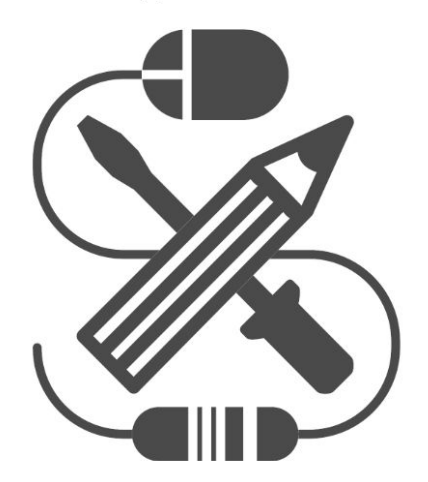

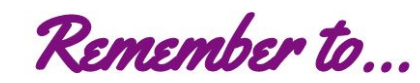

## **Acceptable Use of Technology**

## **Check Out**

• Pick up MacBook with assigned number  $#$ 

## **Use**

- Log into Google Classroom in Chrome, then other software like Inkscape (log out others)  $\bullet$
- Help others next to you
- 3 Before Me Ask yourself, your notes, your friend, then teacher
- $\bullet$  No unauthorized games = malware!
- Save files from Desktop to Google Drive to keep them safe  $\bullet$
- No games or music videos unless you're creating them

## **Dismissal**

- Log out of Google  $\bullet$
- Return laptop in slot; plug in to charge  $\bullet$